# **Changing card in**

### www.Speaker. click on "Member

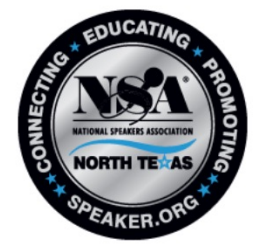

Home Membership President's Message Events

Find a Speaker Resources Media Center

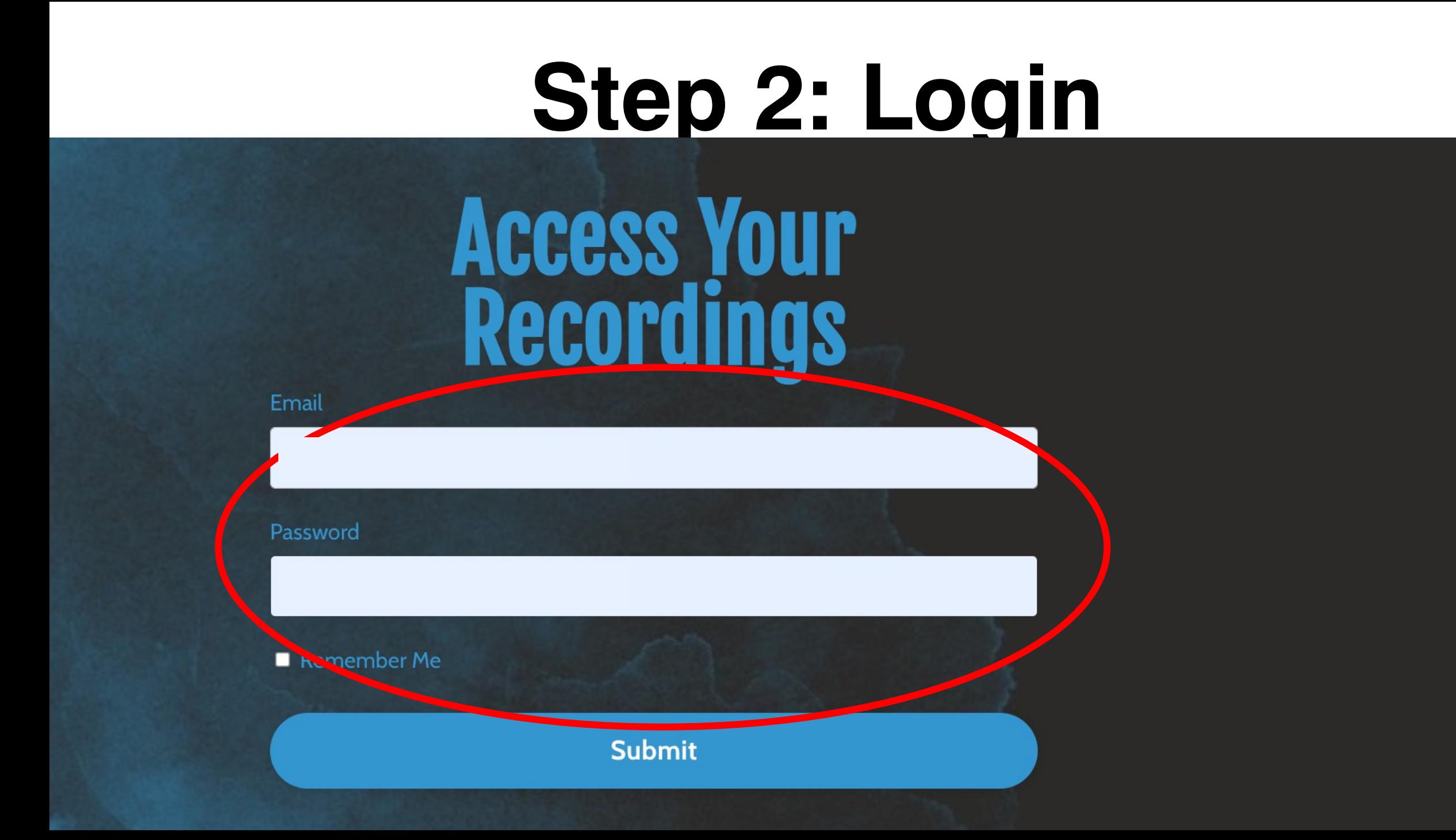

# **Step 3: Select "Settings"**

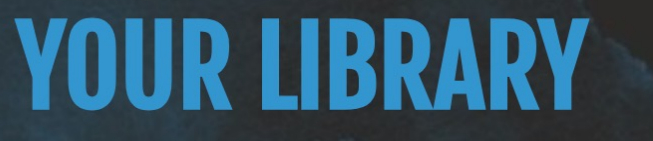

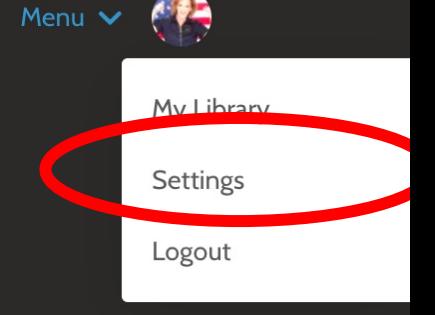

### Where I left off

Monthly Meeting Programs - NSA-NT Monthly Meeting 20230211 Kristin Arnold, CSP - Create your Thought **Leadership Strategy** 

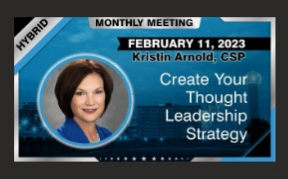

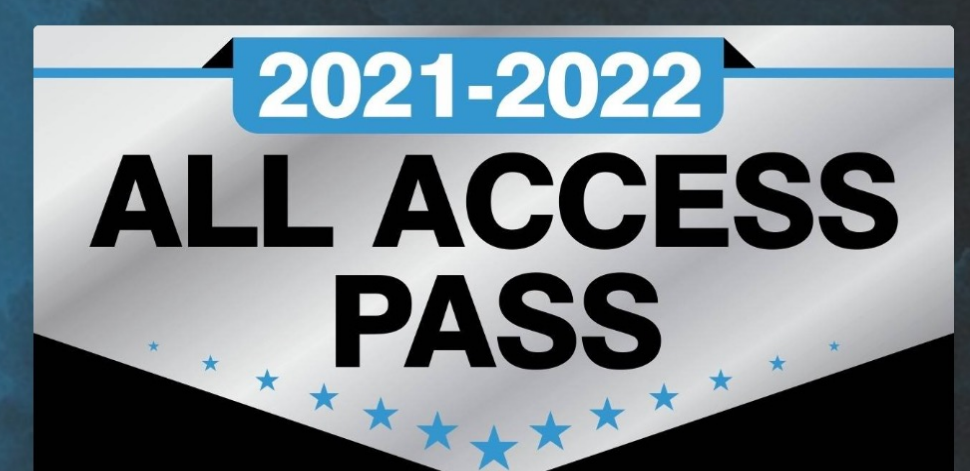

You are currently enrolled in:

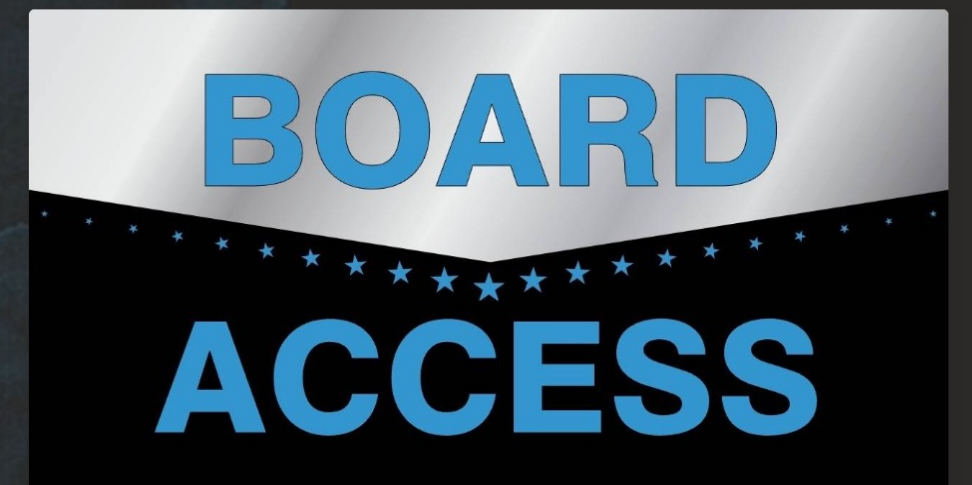

# Step 4: Select "Billing Info"

< Back to NSA North Texas Chapter

### **Profile Settings**

Change your basic profile information.

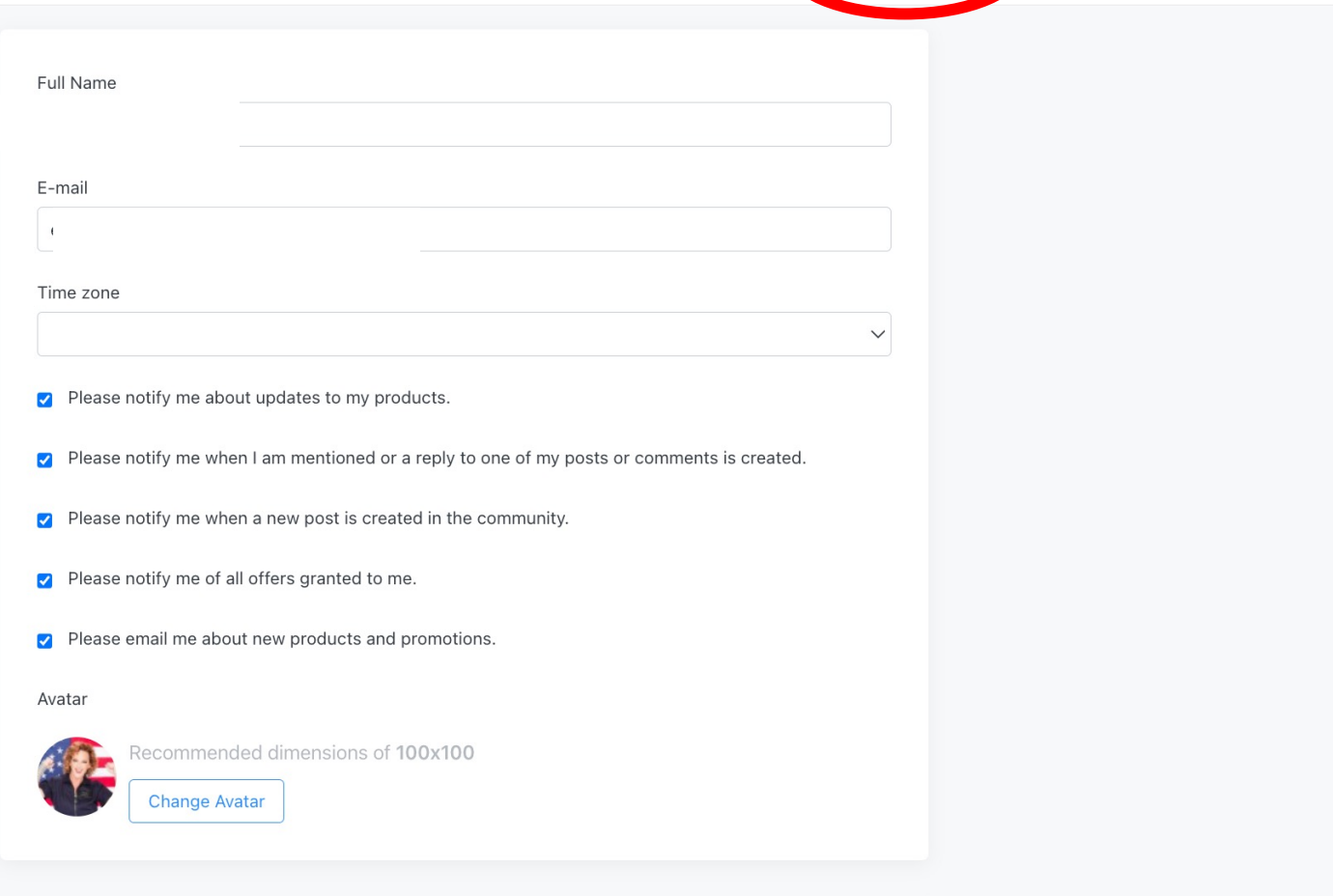

**Billing Info** 

Settings

### **Social Profile**

Edit information displayed publicly in communities.

Bio

### **Step 5: Change default/add update card info**

Settings

**Billing Info** 

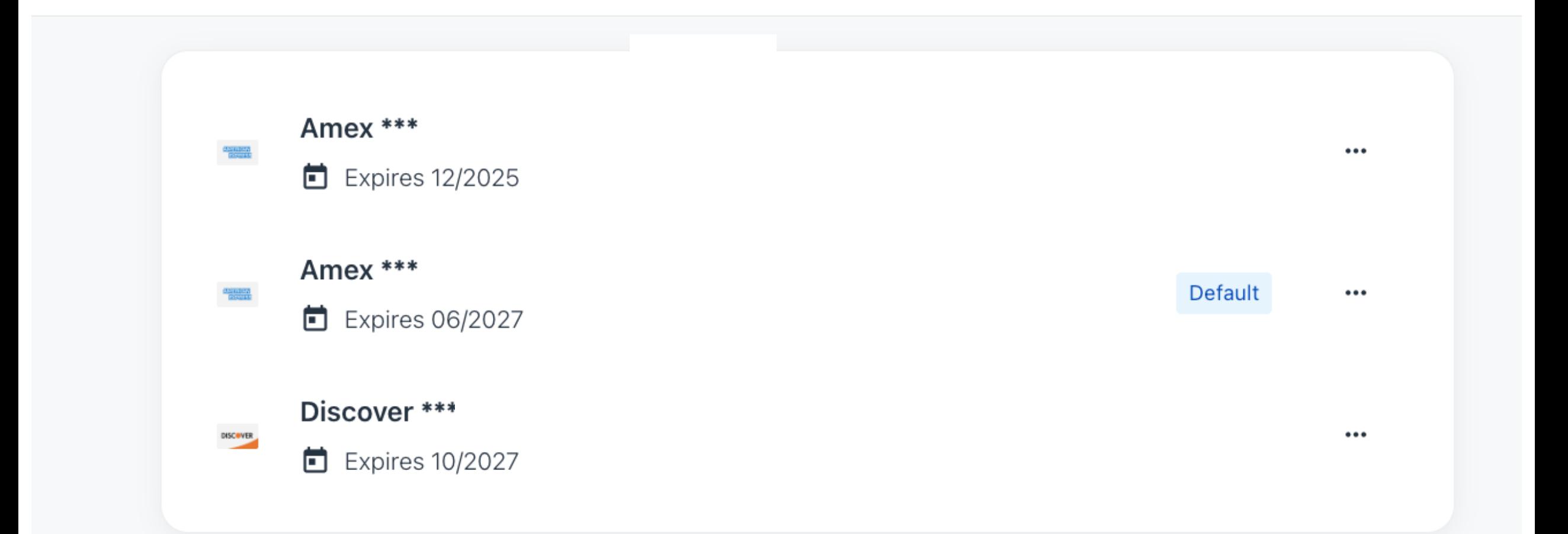